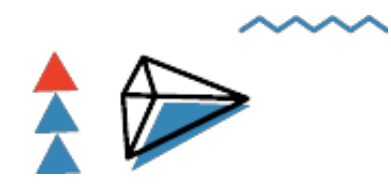

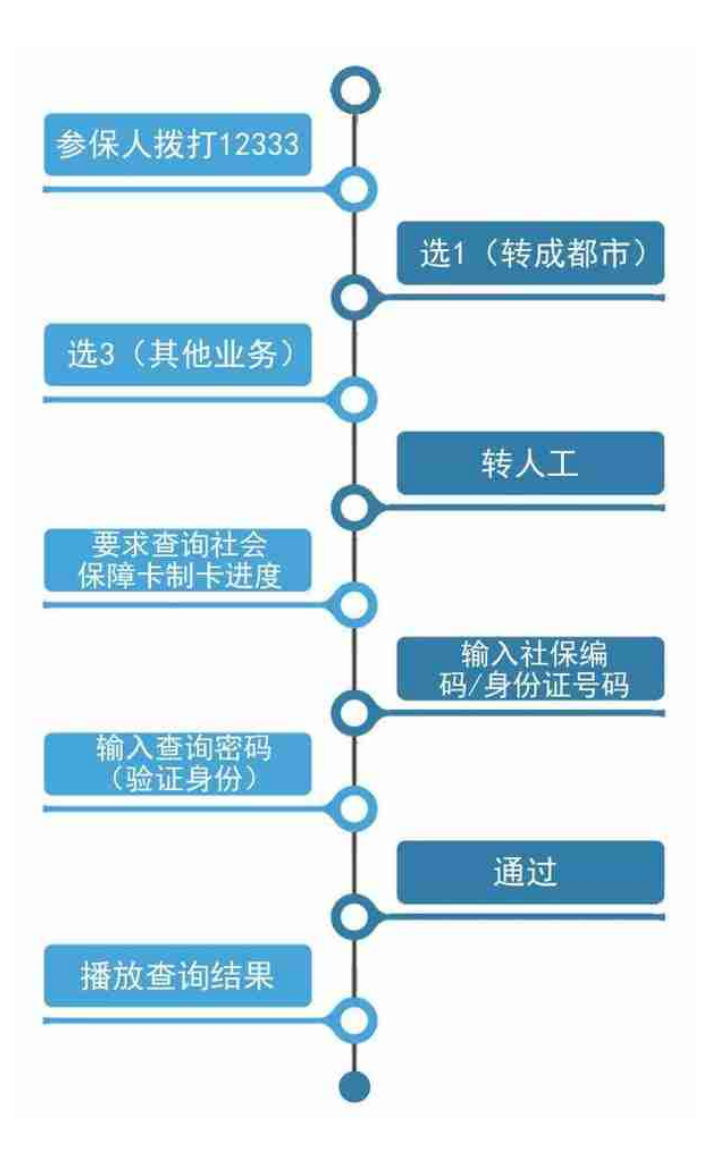

**人社自助服务一体机查询制卡进度流程** 

市本级、区(市)县社保经办大厅或全市街道(乡镇)劳动就业社会保障服务中心 、社区(村)劳动就业社会保障服务站摆放的人社服务一体机。

*1*

人社自助服务一体机(音泰思)主界面如下图:

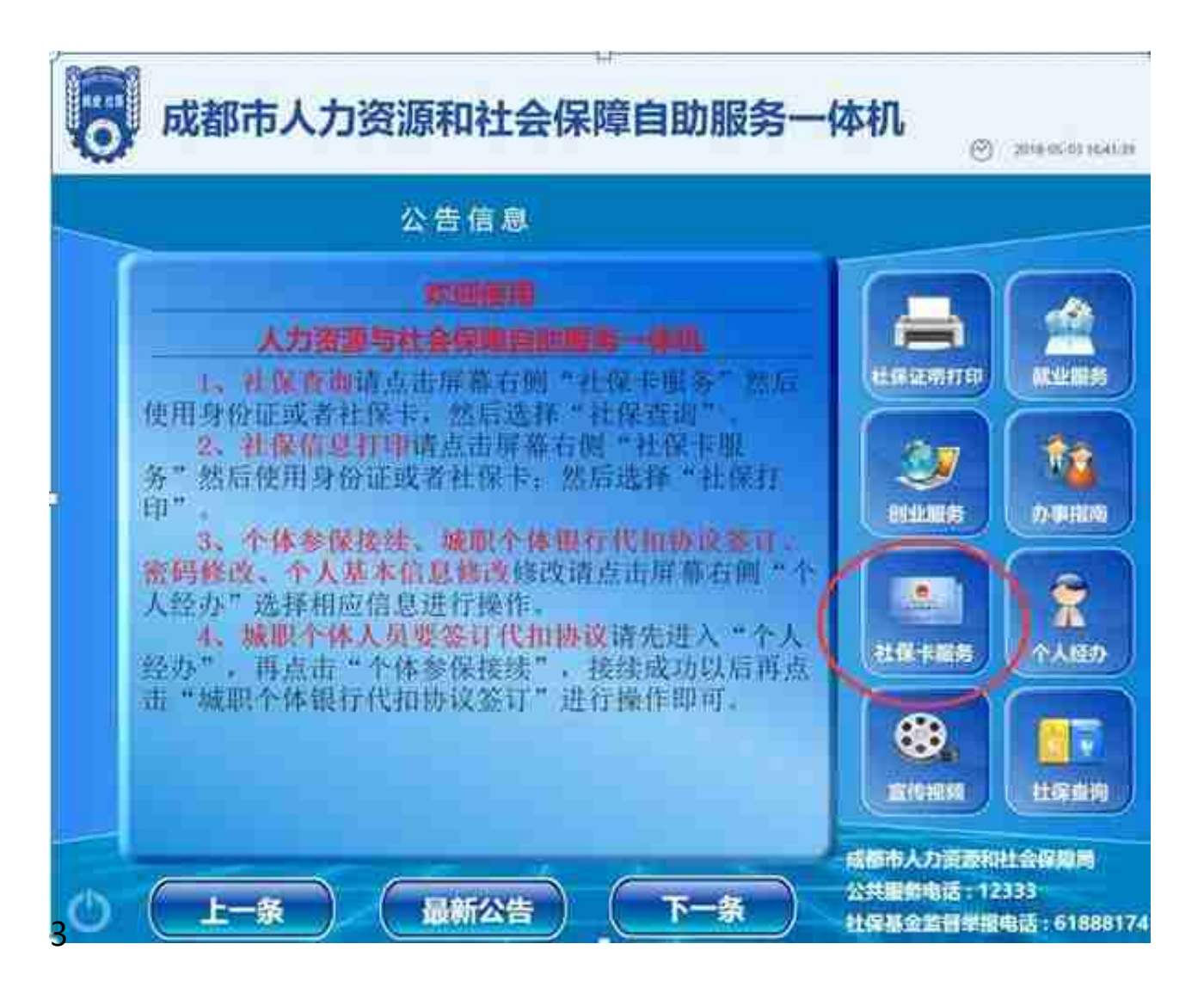

选择登录方式,可以使用身份证、社会保障卡(IC卡)和成都市社会保险卡(磁条 卡)登录,读卡界面如下图:

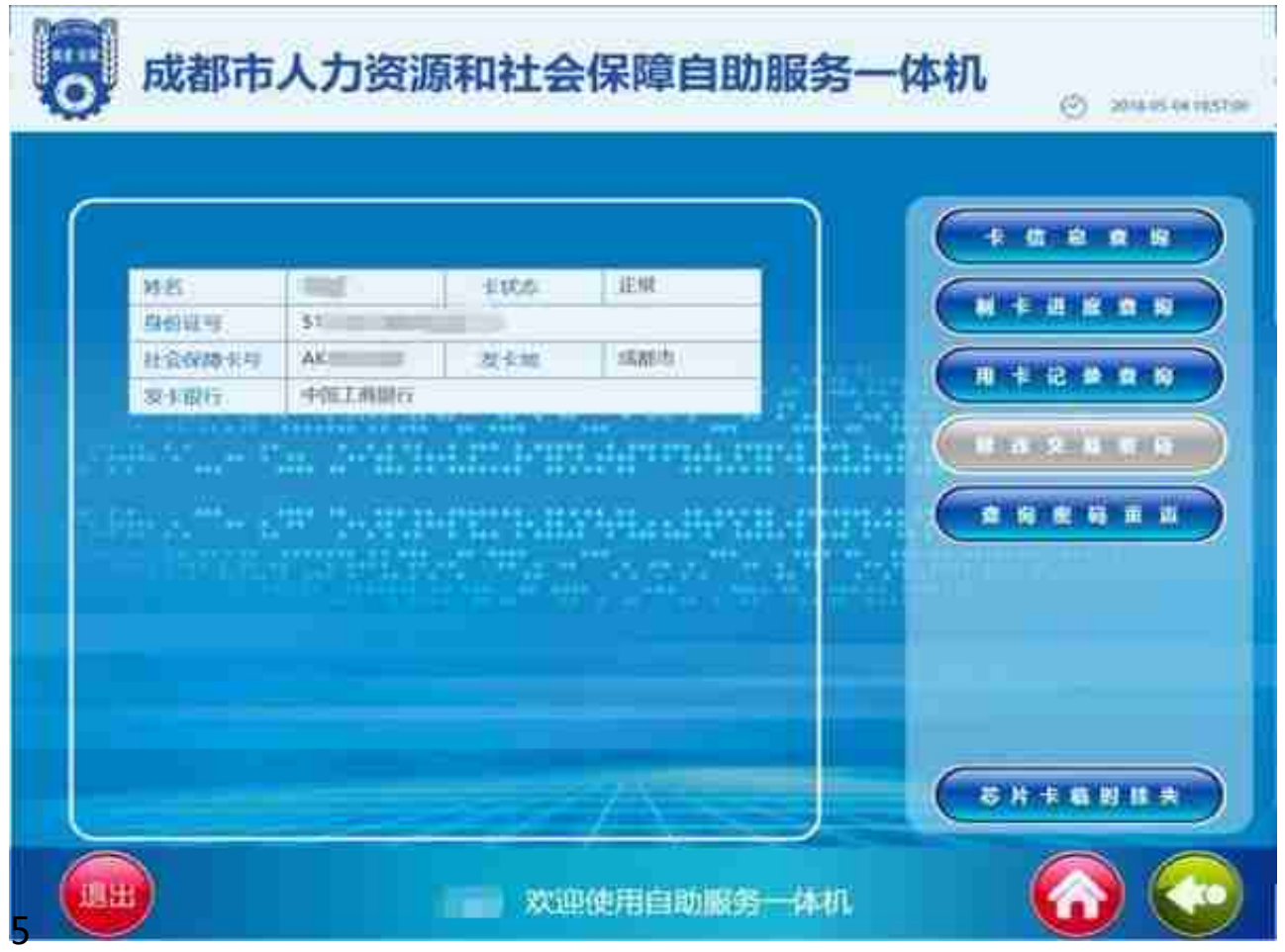

"用卡记录查询"主要查询使用社会保障卡(IC卡)办理卡相关业务记录,如下图 :

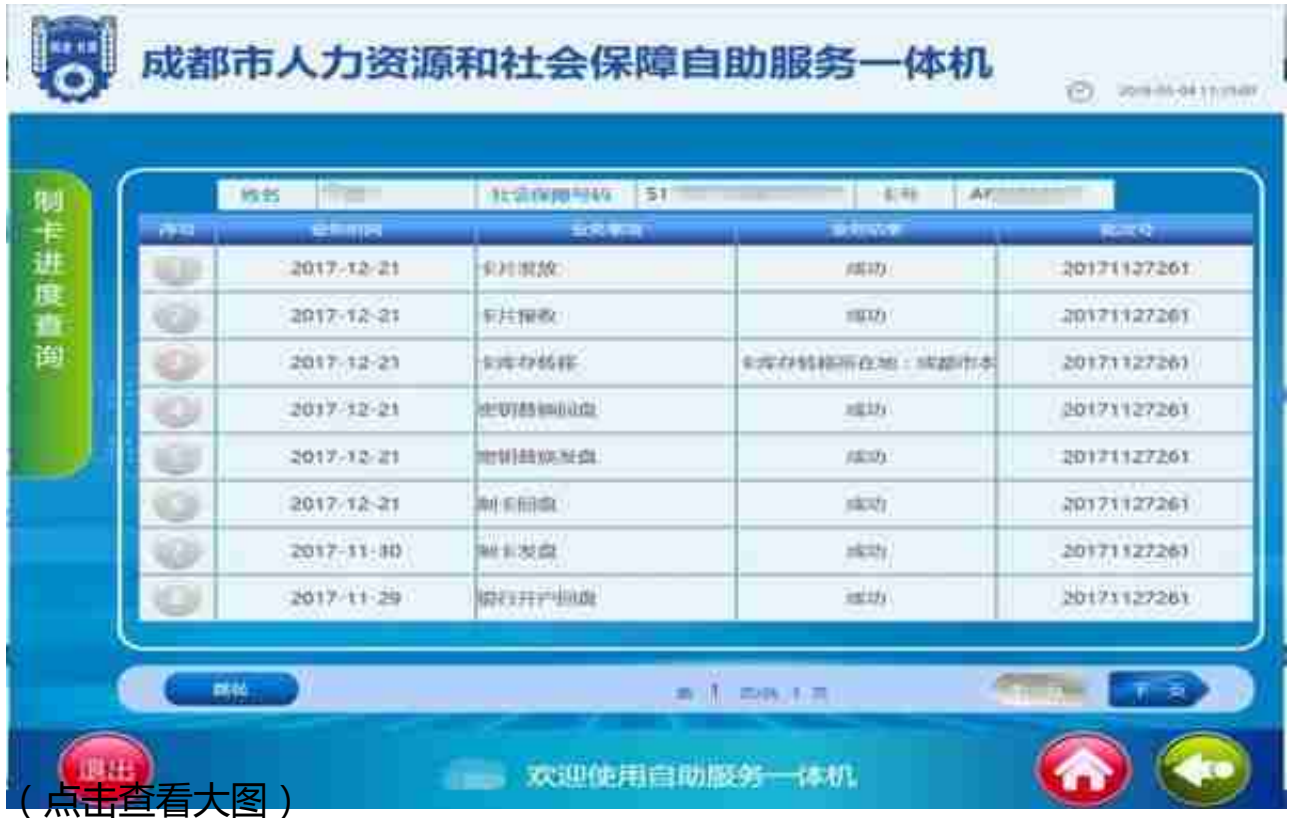

**官网查询制卡进度流程** 

*1*

登录成都市人力资源和社会保障局官网(www.cdhrss.gov.cn)

点击右侧"个人用户"下面的"社会保障卡网上服务"。

*2*

在指定位置输入社会保障号(身份证号码)或者社保编码后输入8位数的查询密码 ,输入正确的验证码后点击登录,如图:

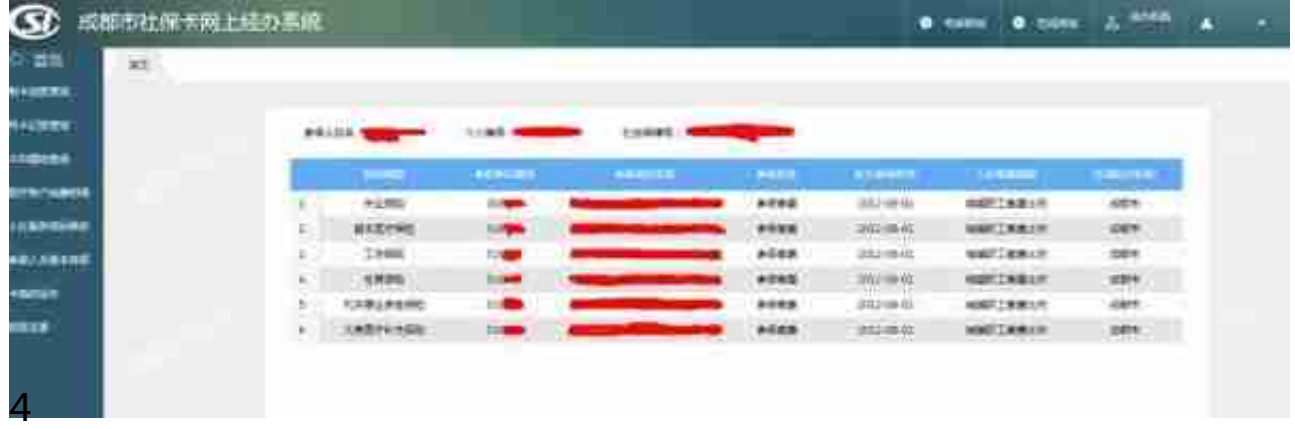

点击"制卡进度查询"查询社会保障卡(IC卡)制卡进度。

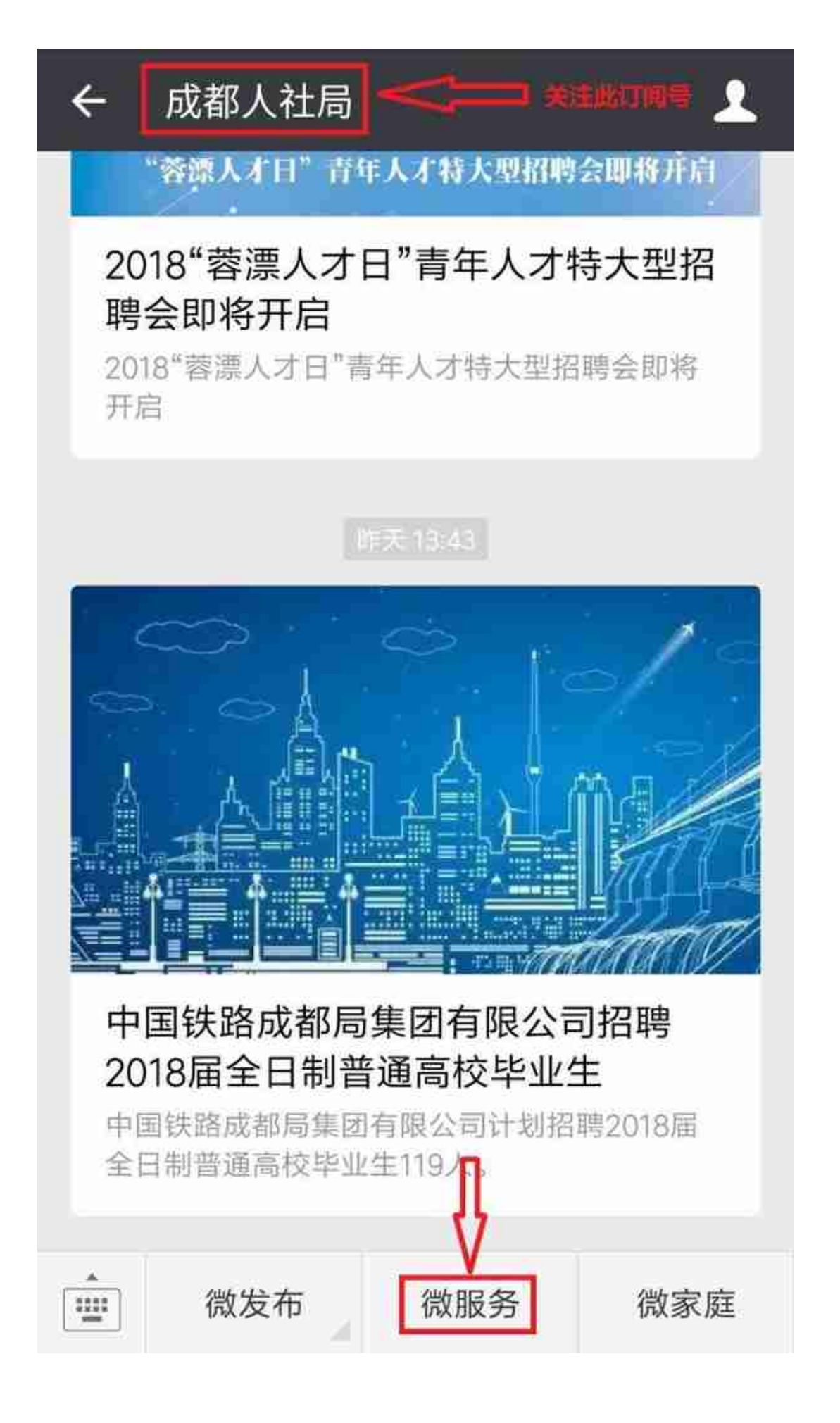

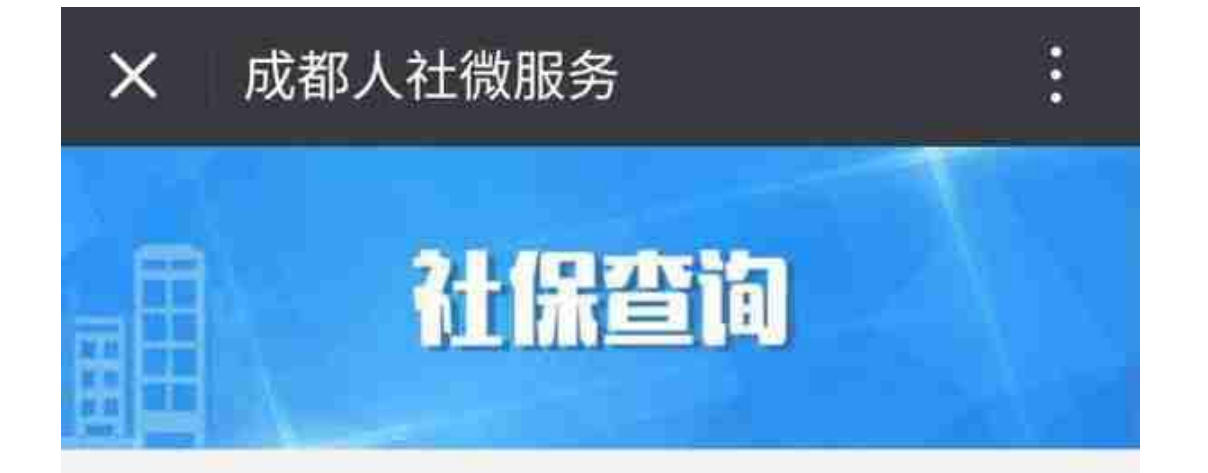

你好!自助查询个人社保信息, 须绑 定社保卡进行实名认证, 绑卡成功后即可 直询个人基本养老、基本医疗、失业、工 伤、生育等险种参保缴费信息,以及医保 个人账户支付信息,并可自助修改查询密 码。

本系统只提供市级社保医保数据集中 后的查询,如对查询结果存有异议,请以 当地社保局、医保局查询结果为准。

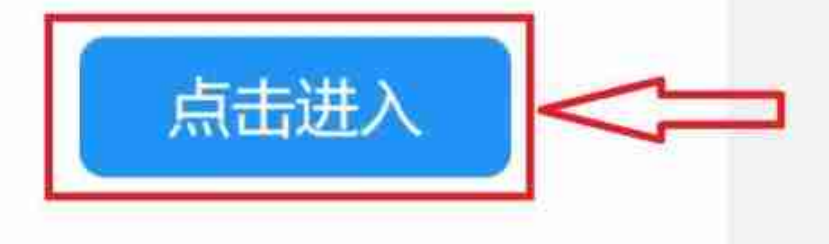

本服务由成都市人力资源和社会保障局提供

*4*

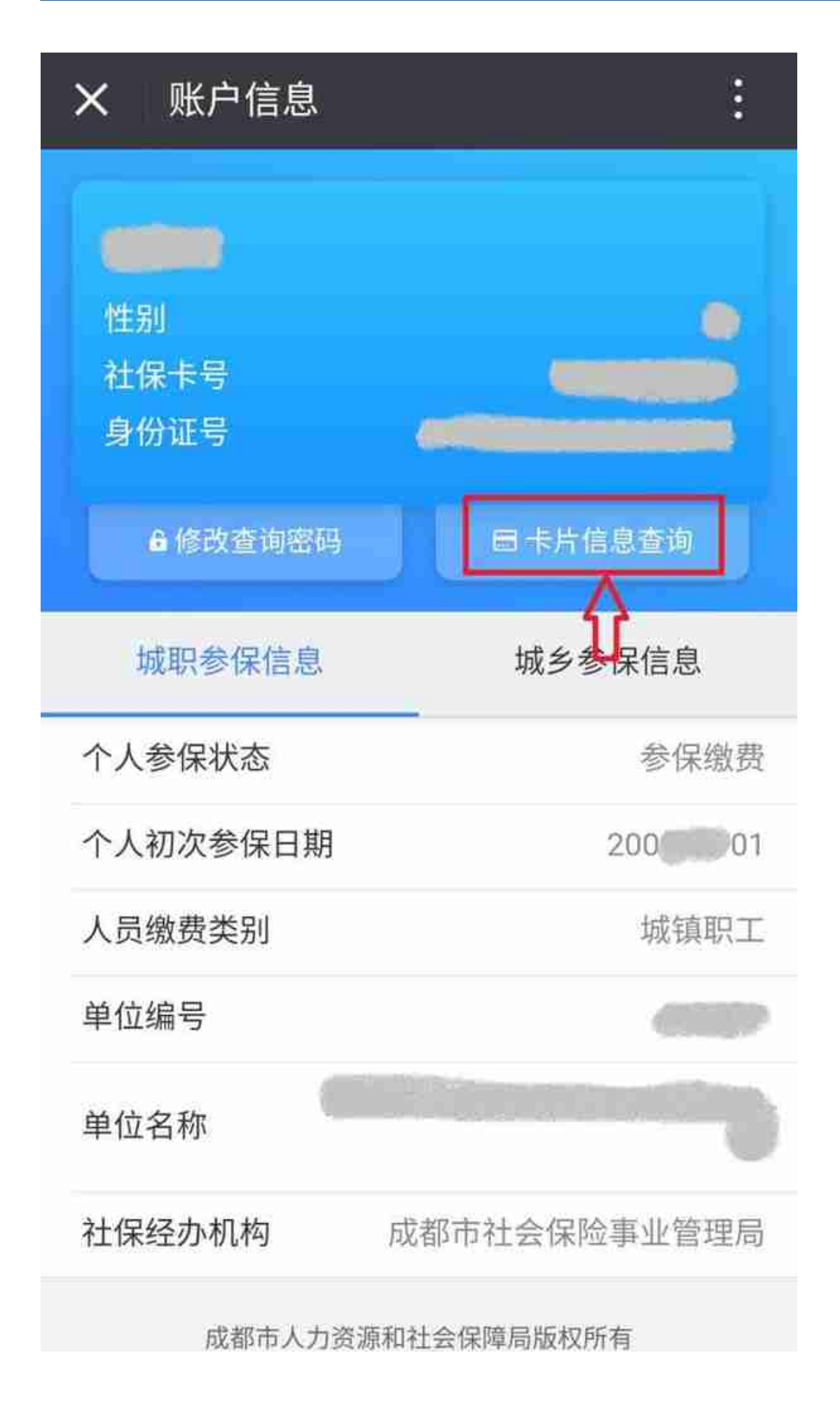

*6*

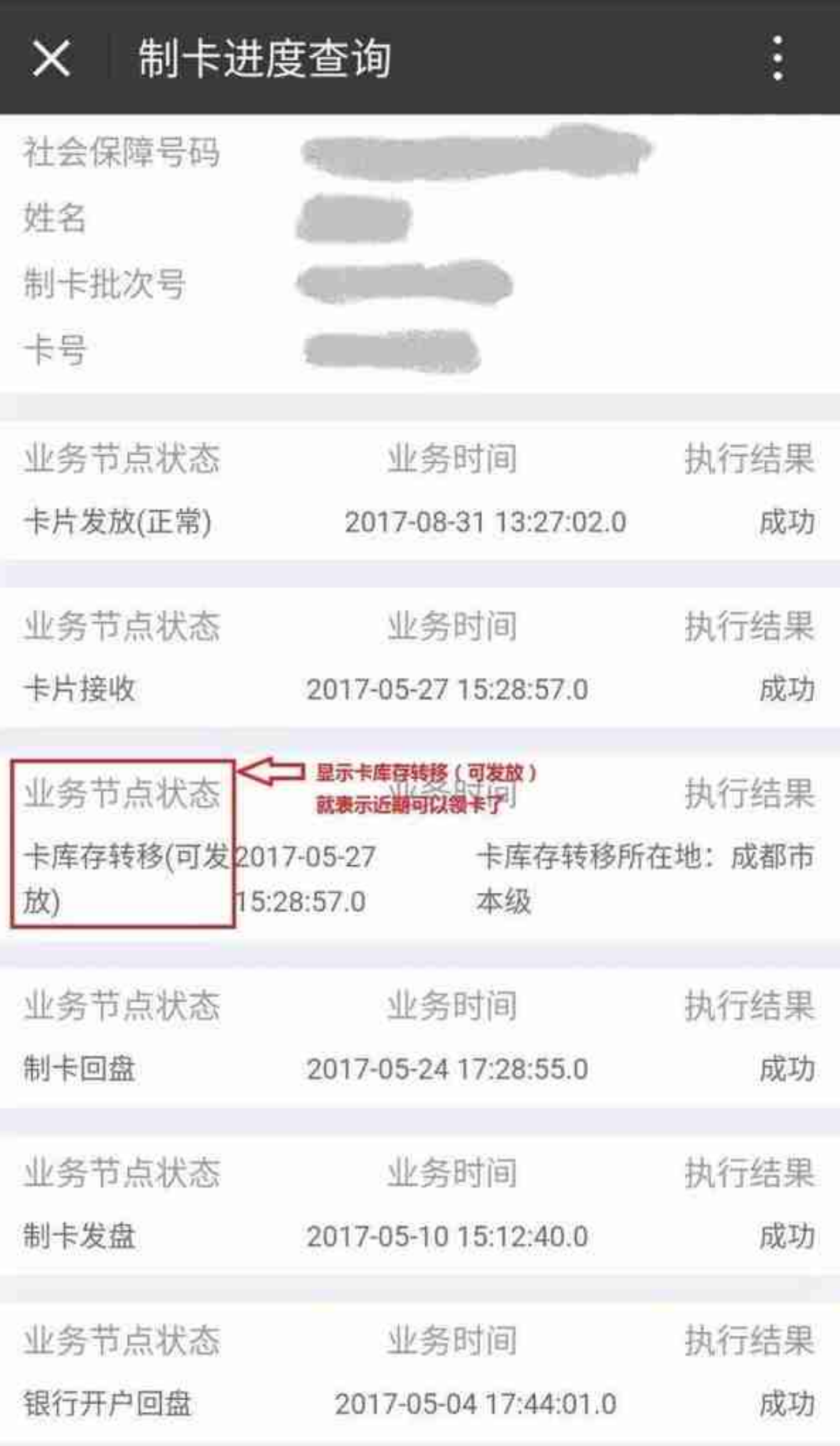

## (点击查看大图)

**支付宝查询制卡进度操作流程**

*1*

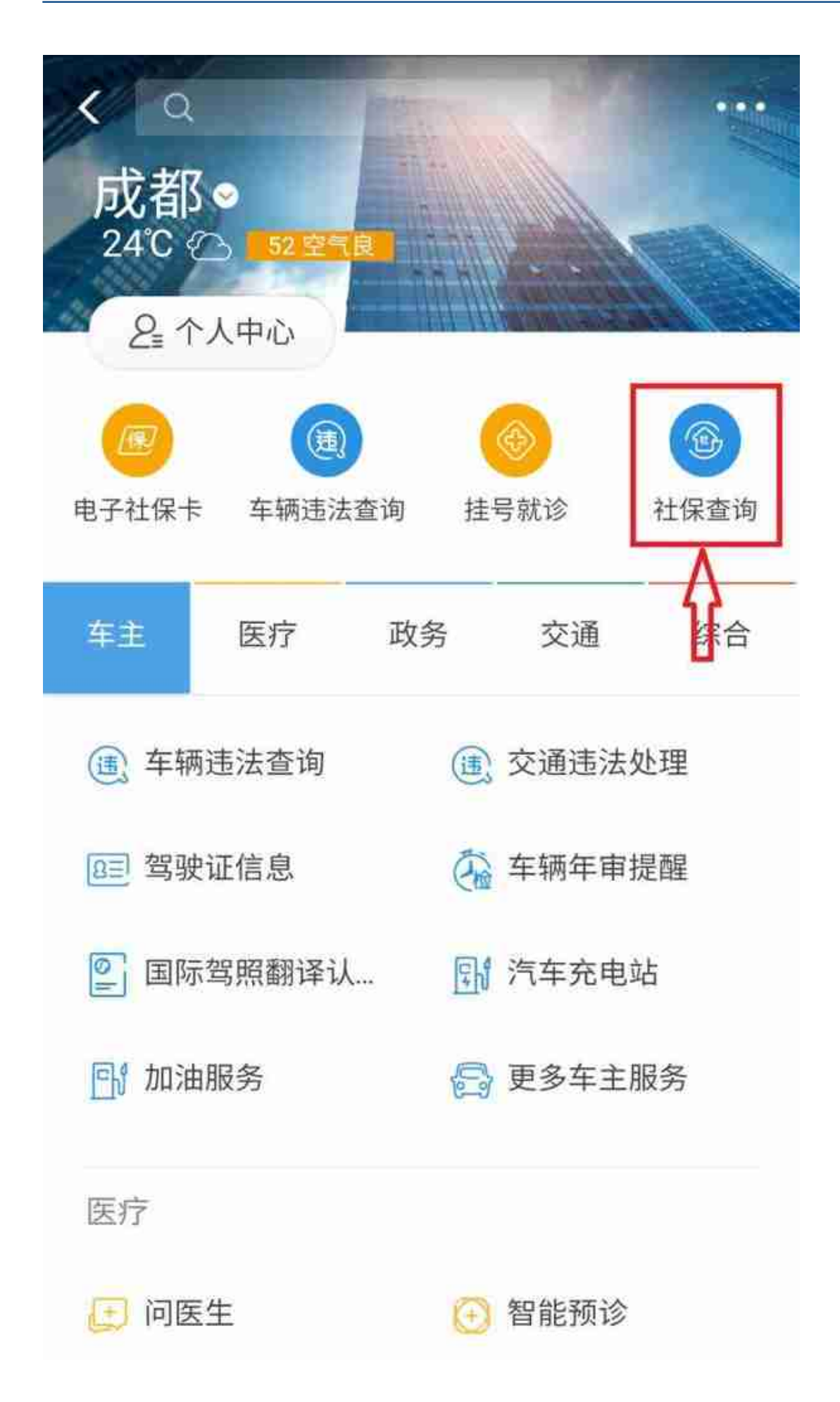

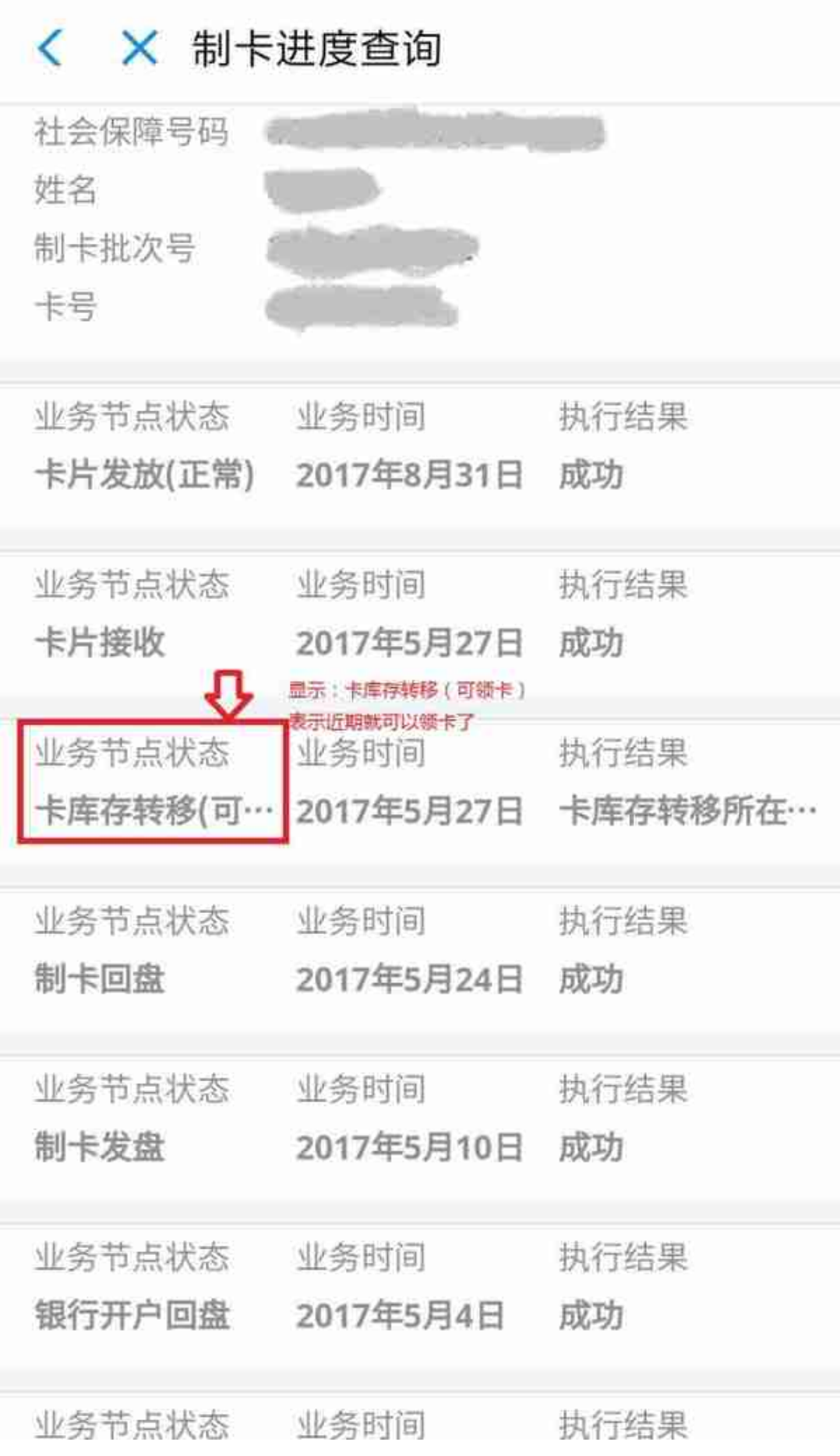

(点击查看大图)

以上所有查询方式

当你最后查询到卡当前状态为

**"卡库存转移(可领卡)"**

那你的新社保卡就是马上要发放了

盯紧手机注意领卡通知哦!

然后飞奔去激活启用吧!

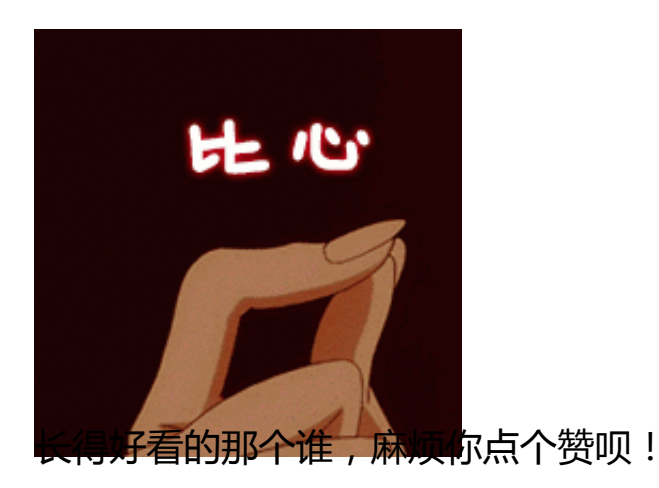